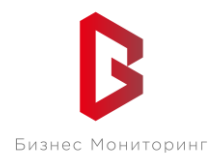

ООО «Бизнес Мониторинг» г. Санкт-Петербург ул. Хрустальная 11 к.5 тех. поддержка: **8-800-2341956**

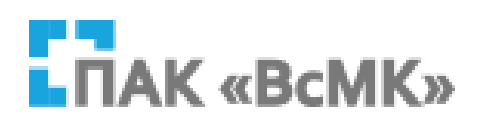

# **ПРОГРАММНЫЙ КОМПЛЕКС ВЗАИМОДЕЙСТВИЯ С МОНИТОРИНГОВЫМИ КОМПАНИЯМИ ПАК «ВсМК»**

## **АВТОМАТИЗИРОВАННОЕ РАБОЧЕЕ МЕСТО ДЕЖУРНОГО ОФИЦЕРА ОВО РОСГВАРДИИ**

**Руководство пользователя**

Санкт-Петербург 2021

# СОДЕРЖАНИЕ:

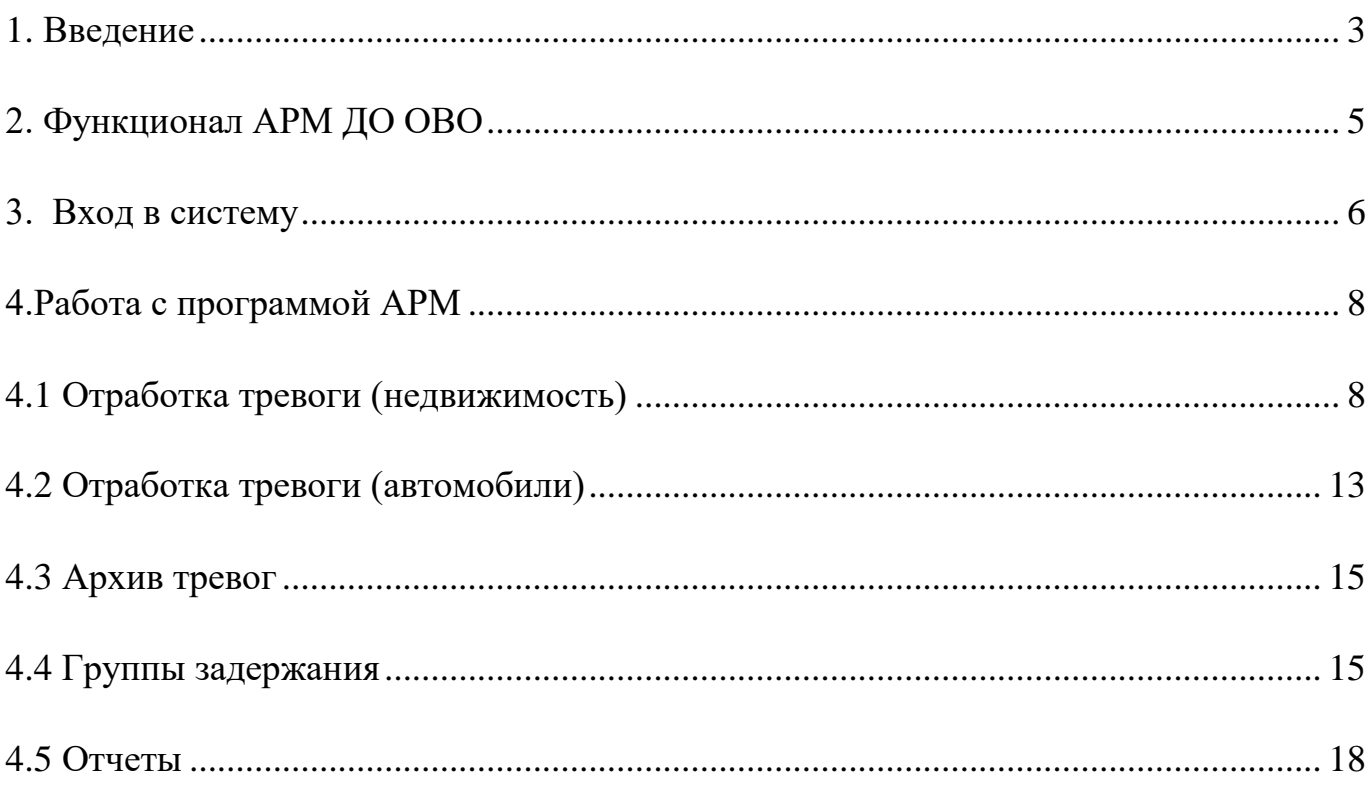

#### 1 **ВВЕДЕНИЕ**

<span id="page-2-0"></span>АРМ Дежурного офицера ОВО Росгвардии (далее АРМ ДО ОВО) – программный модуль, входящий в состав программно-аппаратного комплекса автоматизации взаимодействия подразделений вневедомственной охраны с мониторинговыми компаниями (далее ПАК ВсМК).

АРМ ДО ОВО предназначен для автоматизации деятельности подразделений вневедомственной охраны с мониторинговыми компаниями (далее МК), с которыми заключены договоры на реагирование группами задержания ОВО (далее ГЗ) по тревожным сигналам с подключенных на пульт МК объектов и подвижных объектов, подключенных непосредственно на пульт ОВО.

# **ПЕРЕЧЕНЬ СОКРАЩЕНИЙ**

- АРМ автоматизированное рабочее место
- ВсМК взаимодействие с мониторинговыми компаниями
- ГЗ группа задержания
- ДО дежурный офицер
- ОВО отдел вневедомственной охраны
- ОС операционная система
- ПАК программно-аппаратный комплекс
- ПО программное обеспечение

## **ФУНКЦИОНАЛ АРМ ДО ОВО**

<span id="page-4-0"></span>АРМ ДО ОВО выполняет следующие функции:

Прием и обработку тревожных сигналов от АРМ МК и подвижных объектов;

Получение дополнительной информации по тревоге (событию);

 Просмотр детальной информации по карточкам объектов, по которым поступил тревожный сигнал;

- Работа с ГЗ ОВО;
- Построение отчетов по отработкам тревог.

## 3 **ВХОД В СИСТЕМУ**

<span id="page-5-0"></span>Для запуска необходимо:

- 1 Открыть браузер;
- 2 В адресной строке указать путь: [https://pakvcmk.ru](https://pakvcmk.ru/)

3 В появившемся окне ввести данные учетной записи АРМ Дежурного Офицера ОВО, где: первая строчка – имя пользователя; вторая – пароль. Получить пароль необходимо у разработчика системы (пароль присылается на почту и телефон, рис. 1);

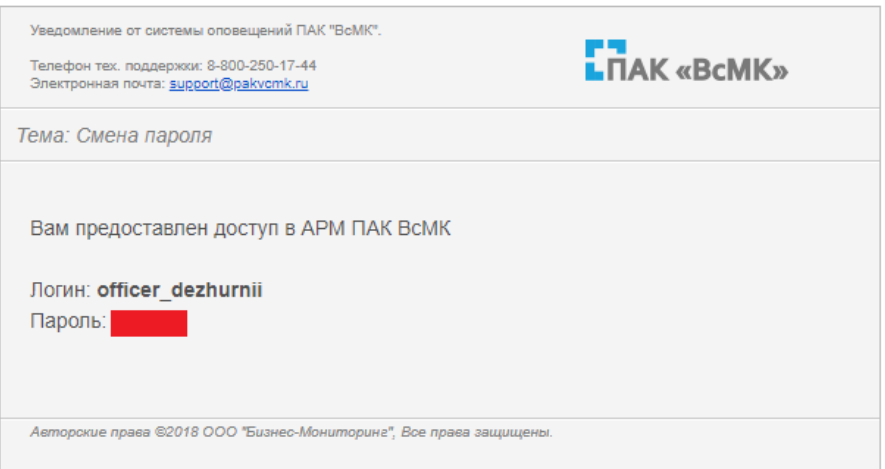

## Рисунок 1

4 После ввода данных нажать на кнопку «Войти».

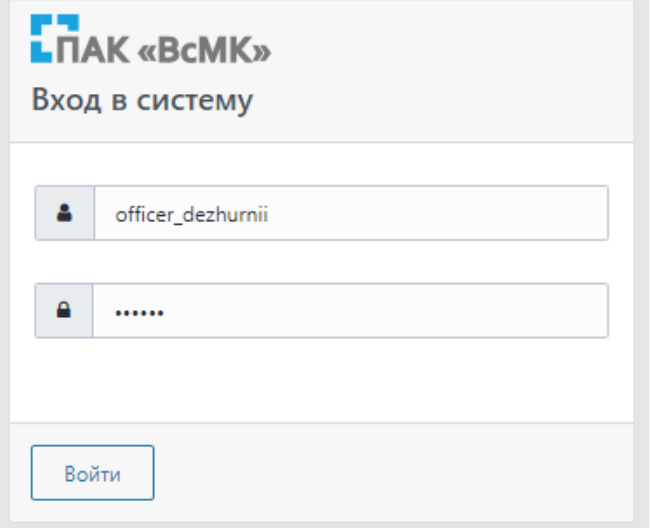

Рисунок 2

## **Примечание:**

1 Для входа в систему ваш IP адрес должен быть прописан Администратором региона, как допущенный к работе;

2 IP адрес должен быть статическим;

3 Предоставление Логина и Пароля пользователя, а также добавление IPадреса в систему осуществляется Администратором региона (территориальное подразделение вневедомственной охраны Росгвардии).

# 4 **РАБОТА С ПРОГРАММОЙ АРМ**

### <span id="page-7-0"></span>4.1 **Отработка тревоги (недвижимость)**

<span id="page-7-1"></span>1 На панели главного меню нажать кнопку «Тревоги» и в раскрывшемся списке выбрать подпункт «Отработка тревог» (Рисунок 3);

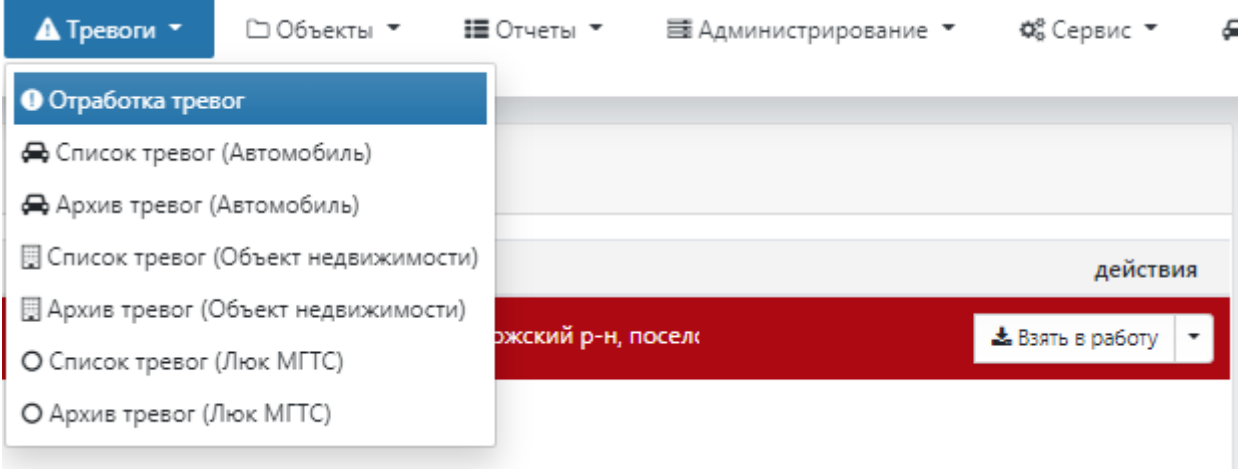

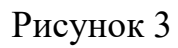

2 Нажать на кнопку «Взять в работу», находящуюся в списке тревог;

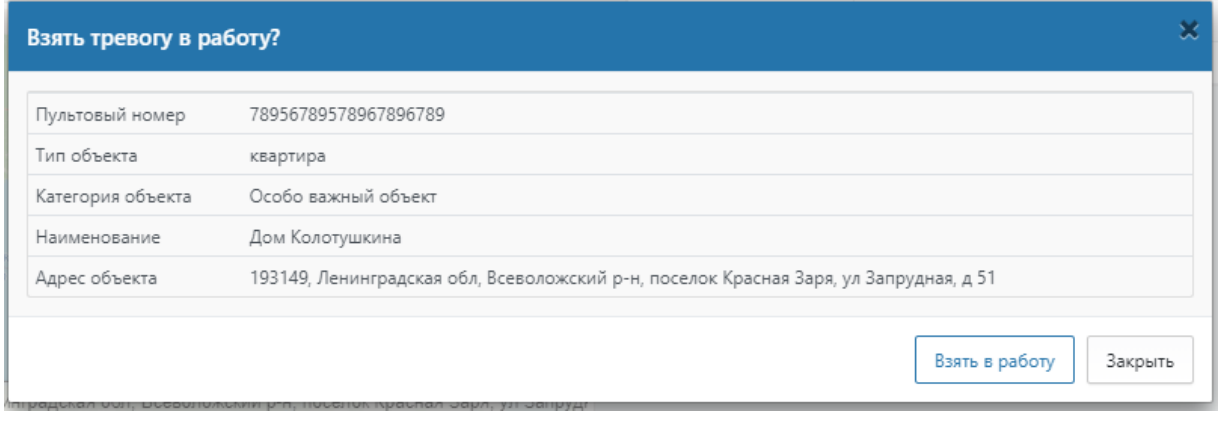

## Рисунок 4

3 Нажать на кнопку «Принял», в столбце «Контроль» (Блок «События»).

ВНИМАНИЕ!!! Если в данном столбце на момент завершения работы с тревогой имеется событие, не принятое ДО ОВО, то завершить обработку НЕ ПОЛУЧИТСЯ;

4 Нажать на окно «Действия», находящуюся в левой части экрана списка тревог;

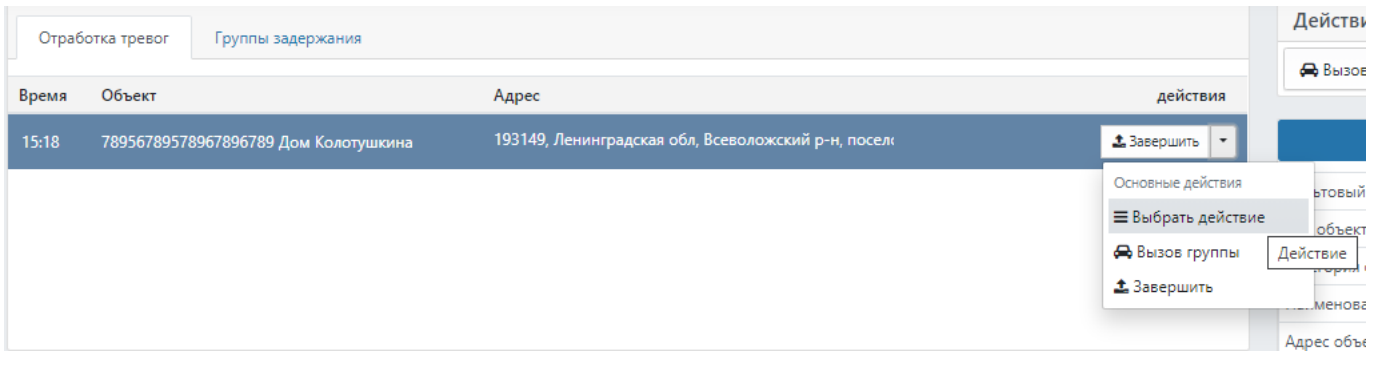

#### Рисунок 5

5 В открывшемся окне «Действие по тревоге», в поле «Действие» из раскрывающего списка необходимо выбрать «Вызов группы задержания»;

6 В строке «Группа задержания» необходимо выбрать ГЗ, которая выехала на тревожный сигнал (подразумевается, что фактическая передача тревоги в ГЗ идет одновременно с п.4-п.5);

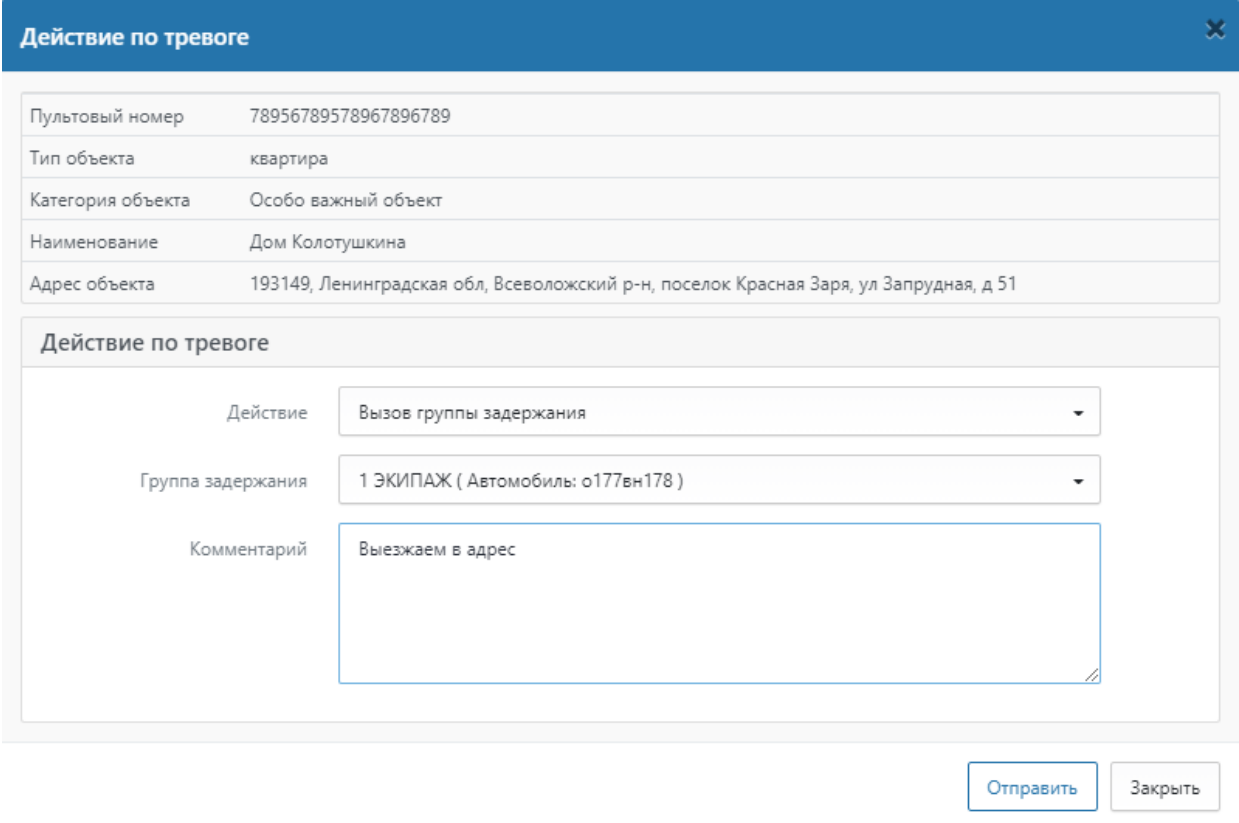

### Рисунок 6

7 При необходимости, есть возможность заполнить поле «Комментарий» (это поле с произвольной информацией, которая будет отражена в обработке данного тревожного сообщения).

8 Для фиксации введенных данных (Вызов группы задержания), необходимо нажать на кнопку «Отправить», после чего в АРМ МК уйдет отчет о произведенных действиях;

9 После получения доклада о прибытии ГЗ на объект необходимо нажать на кнопку «Прибытие» в столбце «Действия» (Блок «ГЗ на объекте»);

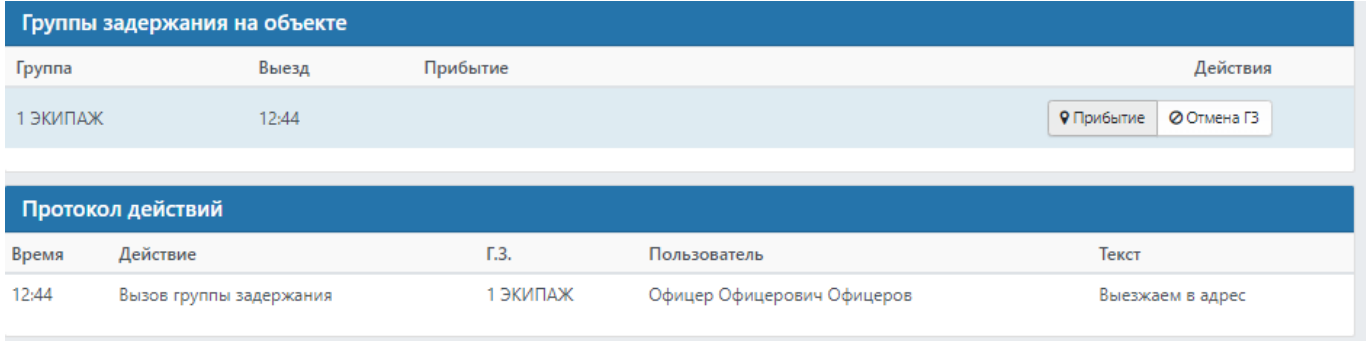

## Рисунок 7

10 В открывшемся окне «Действие по тревоге», при необходимости, есть возможность заполнить поле «Комментарий» (это поле с произвольной информацией, которая будет отражена в обработке данного тревожного сообщения).

11 Для фиксации введенных данных (Прибытие группы задержания) необходимо нажать на кнопку «Отправить», после чего в АРМ МК уйдет отчет о произведенных действиях;

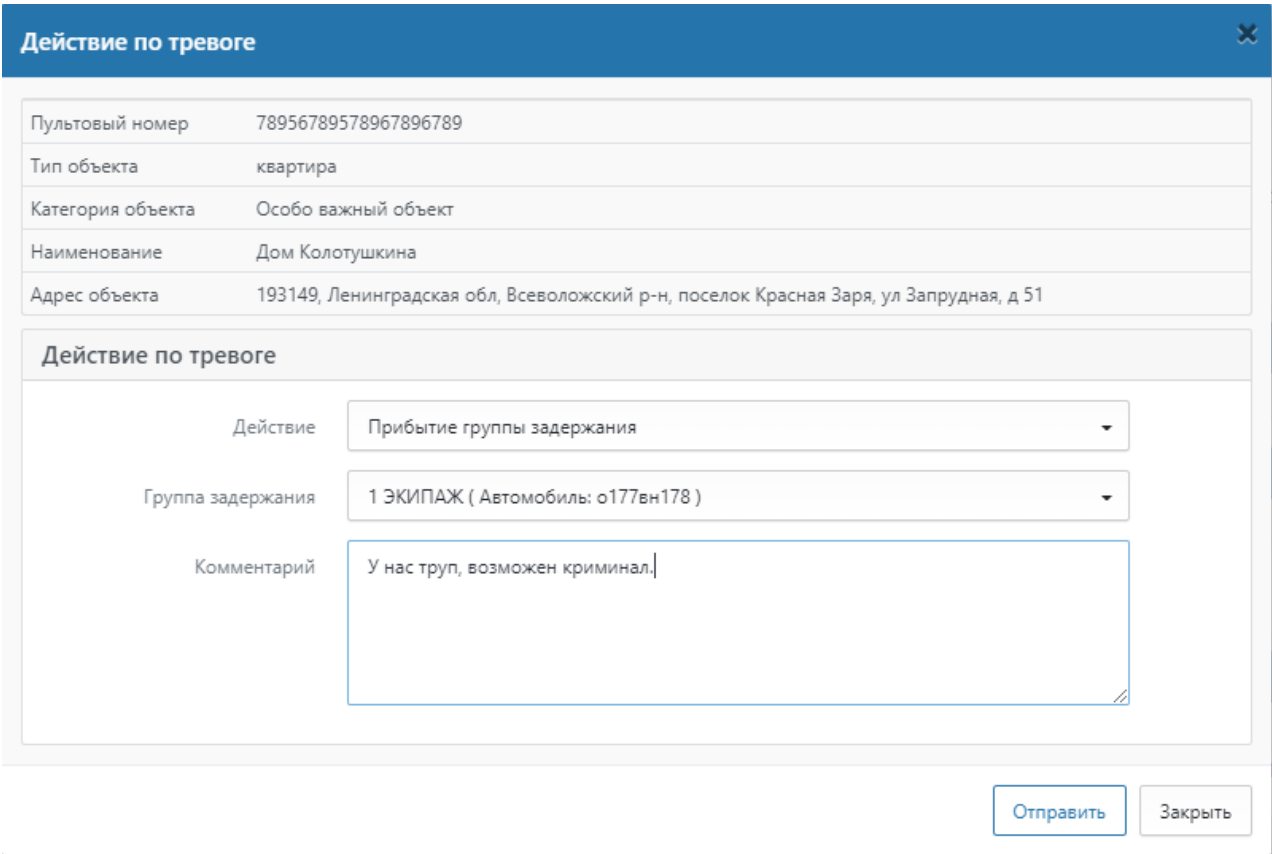

### Рисунок 8

12 При получении доклада от группы необходимо нажать на кнопку «Доклад ГЗ» в столбце «Действия» (Блок «ГЗ на объекте»);

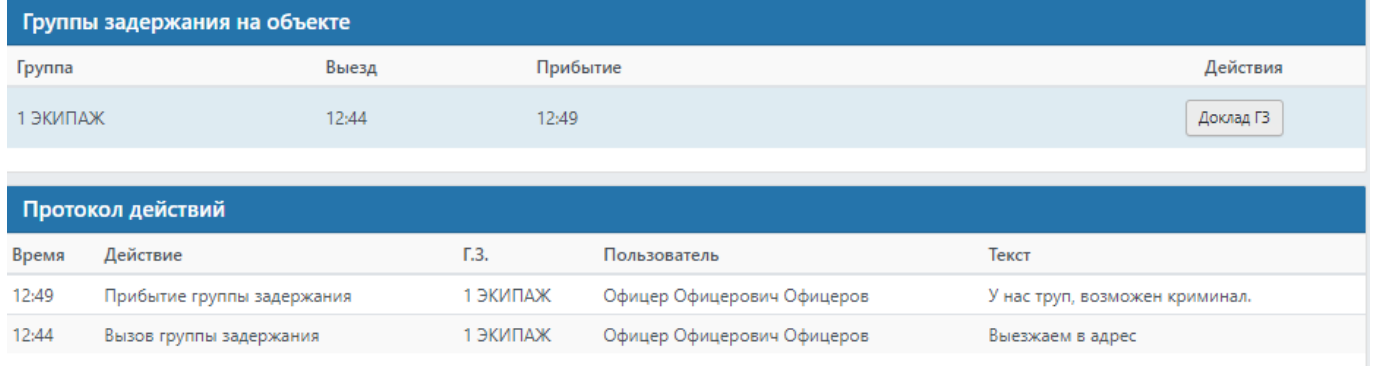

Рисунок 9

13 В открывшемся окне «Действие по тревоге», при необходимости, есть возможность заполнить поле «Комментарий» (это поле с произвольной информацией, которая будет отражена в обработке данного тревожного сообщения);

Для фиксации введенных данных (Доклад группы задержания) необходимо нажать на кнопку «Отправить», после чего в АРМ МК уйдет отчет о произведенных действиях.

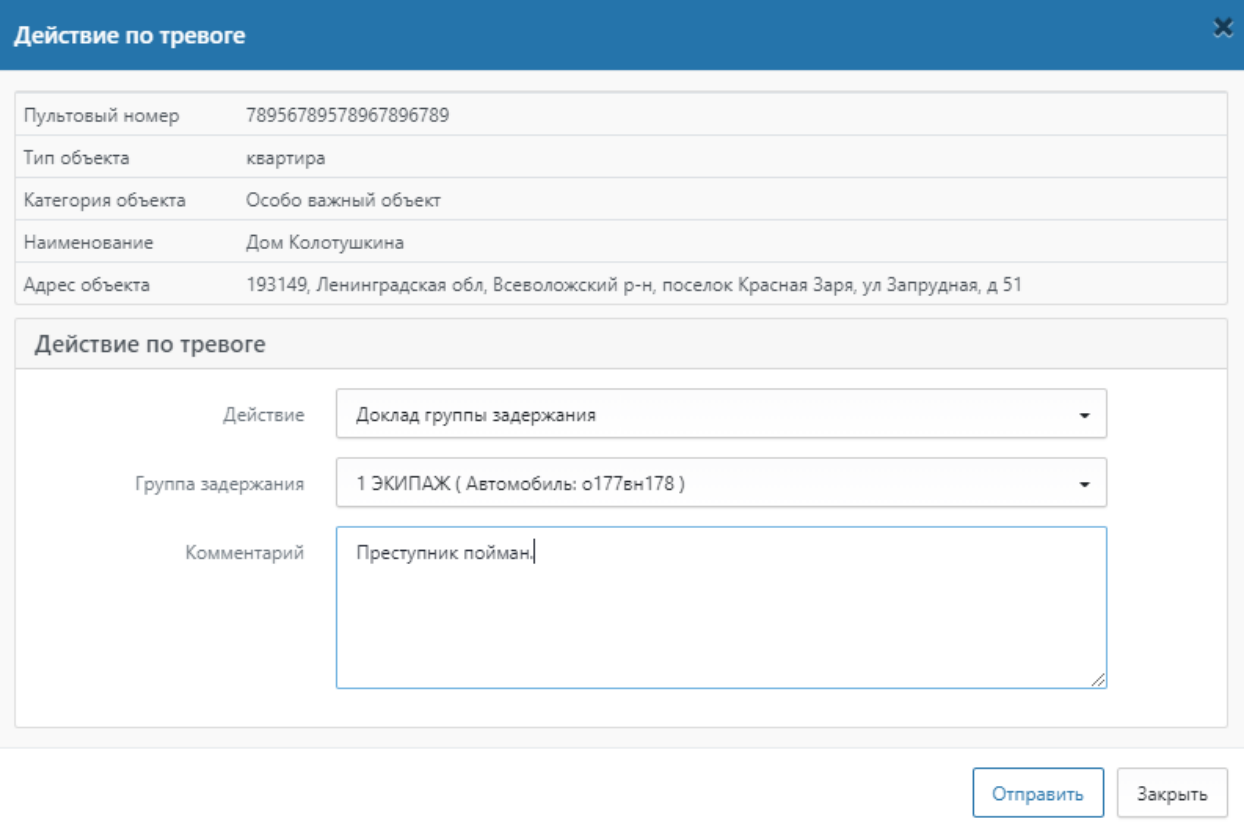

#### Рисунок 10

14 После фиксации доклада от ГЗ, необходимо нажать на кнопку «Завершить», находящуюся в списке тревог;

15 В открывшемся окне «Завершение тревоги» необходимо:

- Выбрать результат проведенного реагирования (обработки тревожного сообщения). Для фиксации «Ложной» тревоги необходимо установить галку в поле «Ложная тревога». Если галка не проставлена, то тревога будет считаться «Боевой».

- Заполнить поле «Отчет» (это поле с обязательной информацией, которая будет отражена в обработке данного тревожного сообщения). Данное поле можно заполнить как произвольно (в ручном режиме), так и выбрать необходимый комментарий из готового списка шаблонов (необходимо в поле «Шаблон» из раскрывающегося списка выбрать комментарий, который будет подставлен в поле «Отчет»)

- Для фиксации введенных данных (Отчет) и закрытия обработки данной тревоги необходимо нажать на кнопку «Завершить», после чего в АРМ МК уйдет отчет о произведенных действиях, а отработка тревоги будет считаться завершенной.

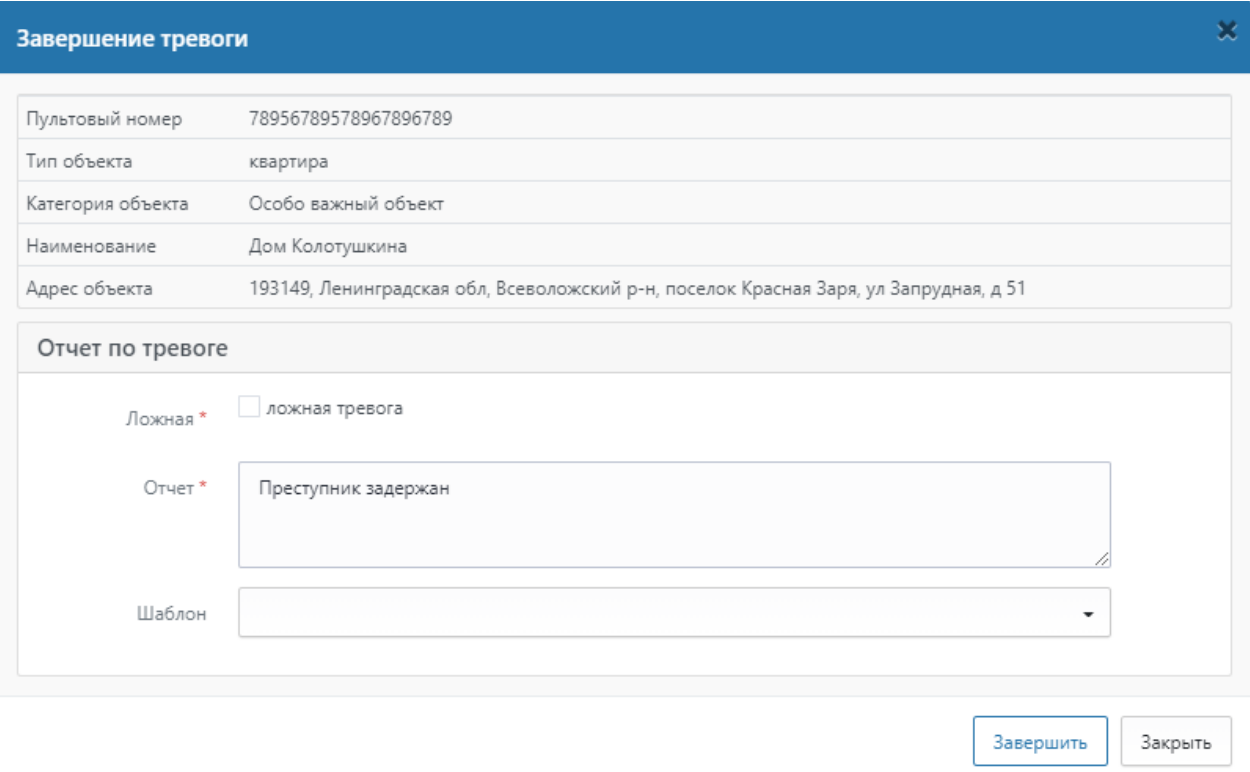

#### Рисунок 11

Алгоритм отработки тревоги по типу объекта "люк МГТС" аналогичен.

#### <span id="page-12-0"></span>4.2 **Отработка тревоги (автомобили)**

1 Нажать на кнопку «Взять в работу», находящуюся в списке тревог (либо в блоке быстрых действий);

2 В сплывающем окне подтвердить действие (нажать «Взять в работу»);

3 Нажать на кнопку «Принял», в столбце «Контроль» (Блок «События»). ВНИМАНИЕ!!! Если в данном столбце на момент завершения работы с тревогой имеется событие, не принятое ДО ОВО, то завершить обработку НЕ ПОЛУЧИТСЯ;

4 В блоке «Действия» необходимо нажать кнопку «Вызов группы»;

5 В строке «Группа задержания» необходимо выбрать ГЗ, которая выехала на тревожный сигнал (подразумевается, что фактическая передача тревоги в ГЗ идет одновременно с п.4-п.5);

6 При необходимости, есть возможность заполнить поле «Комментарий» (это поле с произвольной информацией, которая будет отражена в обработке данного

тревожного сообщения). Для фиксации введенных данных (Вызов группы задержания) необходимо нажать на кнопку «Отправить»;

7 После получения доклада о прибытии ГЗ на объект необходимо нажать на кнопку «Прибытие» в столбце «Действия» (Блок №4, Группы задержания на объекте), либо если ГЗ отправляет сигнал о прибытии через АРМ ГЗ, то кнопка «Прибытие» скрывается автоматически;

8 В открывшемся окне «Действие по тревоге», при необходимости, есть возможность заполнить поле «Комментарий» (это поле с произвольной информацией, которая будет отражена в обработке данного тревожного сообщения).

Для фиксации введенных данных (Прибытие группы задержания) необходимо нажать на кнопку «Отправить»;

9 При получении доклада от группы необходимо нажать на кнопку «Доклад ГЗ» в столбце «Действия» (Блок №4, Группы задержания на объекте);

10 В открывшемся окне «Действие по тревоге», при необходимости, есть возможность заполнить поле «Комментарий» (это поле с произвольной информацией, которая будет отражена в обработке данного тревожного сообщения).

11 Для фиксации введенных данных (Доклад группы задержания) необходимо нажать на кнопку «Отправить»;

12 После фиксации доклада от ГЗ, необходимо нажать на кнопку «Завершить», находящуюся в списке тревог (либо в блоке быстрых действий);

13 В открывшемся окне «Завершение тревоги» необходимо:

- Заполнить поле «Отчет» (это поле с обязательной информацией, которая будет отражена в обработке данного тревожного сообщения). Данное поле можно заполнить как произвольно (в ручном режиме), так и выбрать необходимый комментарий из готового списка шаблонов (необходимо в поле «Шаблон» из раскрывающегося списка выбрать комментарий, который будет подставлен в поле «Отчет»);

14 Для фиксации введенных данных (Отчет) и закрытия обработки данной тревоги необходимо нажать на кнопку «Завершить», после чего отработка тревоги будет считаться завершенной.

14

#### <span id="page-14-0"></span>4.3 **Архив тревог**

В данной вкладке находится информация по тревогам, имеющим неактивный статус (завершенные) за последние двое суток.

Для просмотра информации по реагированию необходимо нажать кнопку «Детали» напротив необходимого объекта.

### <span id="page-14-1"></span>4.4 **Группы задержания**

В данной вкладке находится информация по группам задержания (далее ГЗ), которые ДО ОВО направляет на объекты по тревожным сигналам.

### **4.4.1 Создание новой ГЗ**

Чтобы создать новую ГЗ нужно выполнить следующие действия:

1 Нажать кнопку «Добавить группу», как показано стрелкой 2 на рисунке 12;

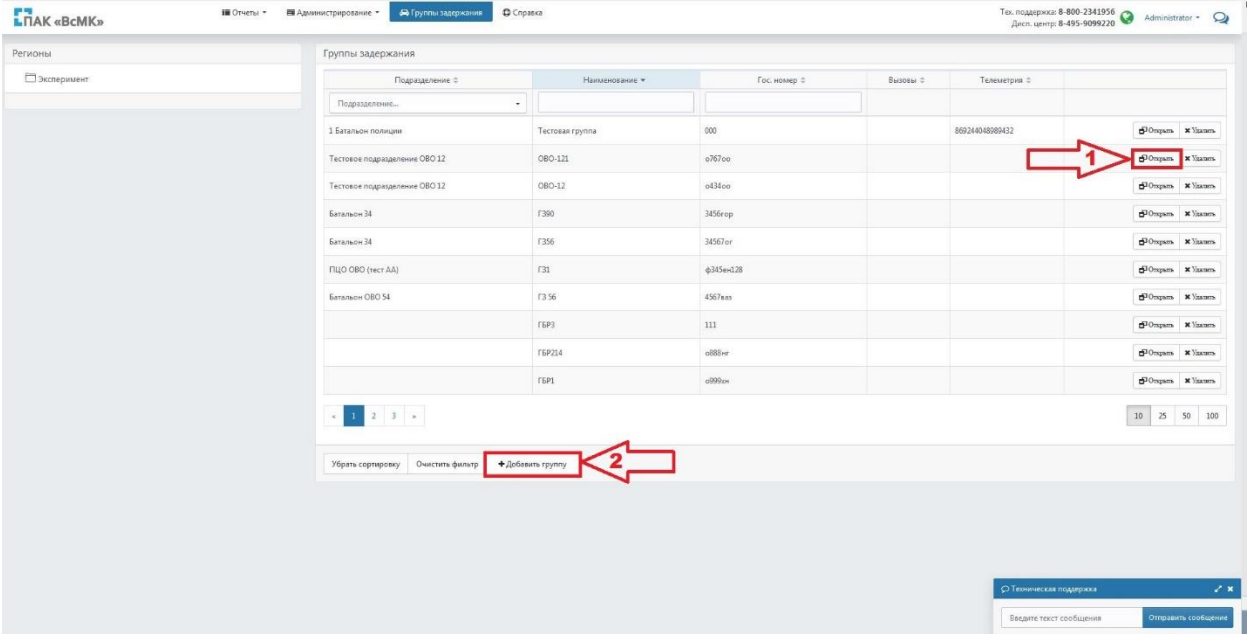

### Рисунок 12

2 В открывшемся окне «Группа задержания» ввести название ГЗ (строка «Наименование»), гос. номер автомобиля (строка «Гос. номер») и подразделение, к которому относится группа задержания, как показано на рисунке 13;

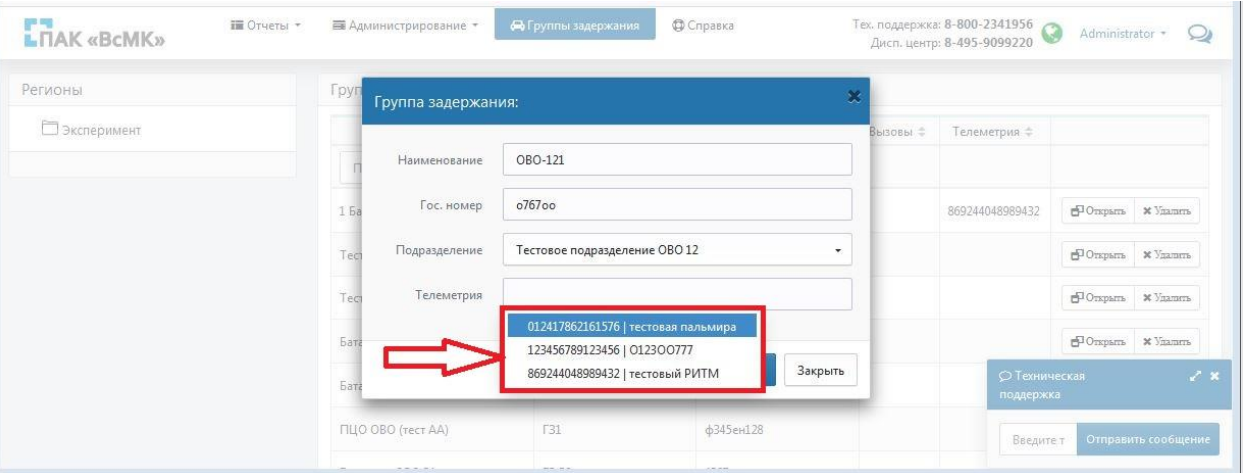

Рисунок 13

3 Для подтверждения создания новой группы нажать на кнопку «Сохранить». Новая ГЗ добавится в список имеющихся ГЗ.

## **4.4.2 Редактирование ГЗ**

Для изменения уже имеющейся ГЗ или ее удаления необходимо напротив необходимой группы нажать на кнопку «Открыть», как показано стрелкой 1 на рисунке 12, или «Удалить».

### **4.4.3 Подключение телеметрии**

К уже созданным ГЗ можно подключить телеметрию.

Для этого нужно выполнить следующие действия:

1 В меню «Группы задержания» нажать кнопку открыть у нужной ГЗ, как показано стрелкой с номером 1 на рис.12;

2 Выбрать телеметрию из раскрывающегося списка телеметрии, как показано на рисунке 13;

3 Нажать кнопку «Сохранить».

Местоположение данной ГЗ будет отображаться на карте у дежурного ОВО.

# **4.4.4 Срабатывание КТС у ГЗ**

Нажатие КТС у ГЗ приводит к следующим действиям:

- 1 Появление тревожного сообщения по группе задержания;
- 2 Одновременно происходит отображение метки соответствующей ГЗ на карте,

как показано на рисунке 14;

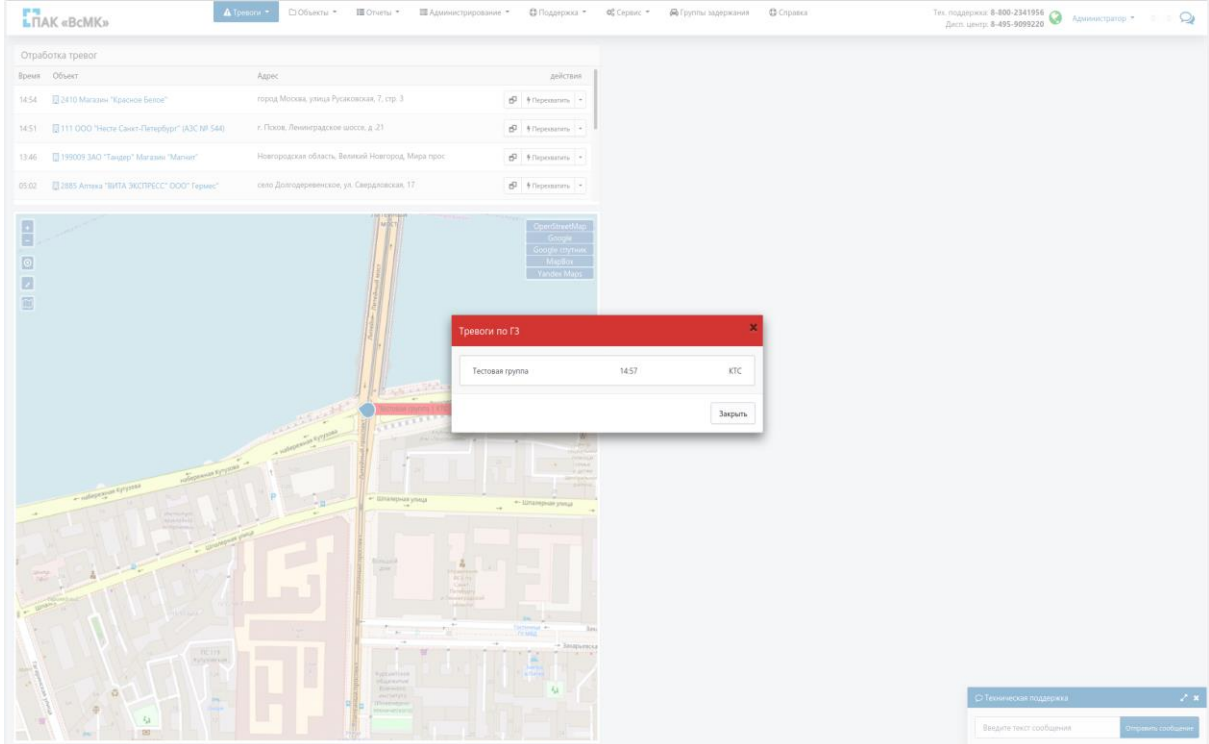

Рисунок 14

3 Звучит сигнал тревоги;

4 Во вкладке «Группы задержания» данная ГЗ отображается красным цветом в списке ГЗ, как показано на рисунке 15;

| А Тревоги -<br><b>L</b><br><b>HAK</b> «BcMK»                                                                                                    | ⊡ Объекты *<br>III Otvetal *       | © Поддержка ▼<br>OC Cepauc *<br><b>«</b> Группы задержания<br>Ш Администрирование ▼                                | <b>Ф</b> Справка                        |                          |                               | Тех. поддержка: 8-800-2341956<br>Дисп. центр: 8-495-9099220 |                         | Администратор • 0 0 2                                   |
|----------------------------------------------------------------------------------------------------|------------------------------------|----------------------------------------------------------------------------------------------------|-----------------------------------------|--------------------------|-------------------------------|-------------------------------------------------------------|-------------------------|---------------------------------------------------------|
| Регионы                                                                                                    | Группы задержания                  |                                                                                                    |                                         |                          |                               |                                                             |                         |                                                         |
| □.                                                                                                    | Регион с                           | Подразделение =                                                                                                    | Наименование с                          | Tpesora *                | Гос. номер ≑                  | Вызовы ÷                                                    | Телеметрия =            |                                                         |
| n<br>■ Алтайский край                                                                                                    | Регион<br>$\overline{\phantom{a}}$ | Подразделение<br>$\cdot$                                                                                           |                                         | $\overline{\phantom{a}}$ |                               |                                                             |                         |                                                         |
| □ Амурская обл.                                                                                                    |                                    |                                                                                                    |                                         |                          |                               |                                                             |                         |                                                         |
| Дархангельская обл.                                                                                                    | Эксперимент                        | Батальон полиции                                                                                                   | Тестовая группа                         | KTC                      | 000                           | $\frac{\partial}{\partial t}$                               | тестовая                | $rac{dP}{dP}$<br>$y_{\text{ga} \text{mrt}}$             |
| Д Астраханская обл.                                                                                                    |                                    |                                                                                                    |                                         |                          |                               |                                                             | пальмира                |                                                         |
| Белгородская обл.<br>Брянская обл.<br>Владимирская обл.                                                                                                    | Ханты-Мансийский<br>A.O.           | Сургутский МОВО - филиал "ФГКУ УВО ВНГ России по Ханты-Мансийскому<br>автономному округу - Югре"                   | 36                                      |                          | <b>B3965</b>                  |                                                             |                         | $rac{dP}{dP}$<br>$y_{\text{max}}$                       |
| Волгоградская обл.<br>Вологодская обл.<br>Воронежская обл.                                                                                                    | Ямало-Ненецкий<br>AO.              | ОВО по Пуровскому району                                                                                           | 404                                     |                          | M 1370 89                     |                                                             |                         | $\sigma_{\rm mnum}$<br>$y_{\text{BAMTL}}$               |
| Врейская автономная обл.<br>Эабайкальский Край                                                                                                    | Москва                             | 1.060 MORO no IO340                                                                                                | 706                                     |                          |                               |                                                             |                         | $\frac{d^2}{dx^2}$<br>$y_{\text{max}}$                  |
| Ивановская обл.<br>□ Иркутская обл.<br>С Калининградская обл.                                                                                                    | Тульская обл.                      | ОВО по Щёкинскому району - филиал ФГКУ "УВО ВНГ Росси по Тульской области".                                        | ОВО по Щёкинскому району<br>B0079       |                          | <b>BOO79</b>                  |                                                             |                         | $\sigma_{\rm{FWPUTb}}$<br>x                             |
| □ Калужская обл.<br><b>Камчатский край</b><br>■ Карачаево-Черкесская Республика                                                                                                    | Ярославская обл.                   | Филиал по г. Ярославлю ФГКУ "УВО ВНГ России по Ярославской области"                                                | 2443                                    |                          | $\mathbf 0$                   |                                                             |                         | $\sigma_{\rm FWHH}$<br>$y_{\text{m} \text{m} \text{m}}$ |
| Карелия Республика<br>□ Кемеровская обл.                                                                                                    | Ямало-Ненецкий<br>AO.              | OBO no r Honboyco                                                                                                  | 417                                     |                          | ЛАДА ГРАНТА 219060<br>M147189 |                                                             |                         | $\frac{d^2}{d^2}$<br>$\mathbf{x}$<br>Удалить            |
| Кировская обл.<br>□ Костромская обл.<br>■ Краснодарский Край                                                                                                    | Республика<br>Татарстан            | УВО по г. Казани ПЦОNР1 (Приволжский)                                                                              | <b>FIA-510</b>                          |                          |                               |                                                             |                         | $\frac{dP}{dP}$<br>$\pmb{\times}$<br>Упалить            |
| ■ Красноярский Край<br>□ Курганская обл.                                                                                                    | Иркутская обл.                     | ПЦО "Свердловский" УВО по г. Иркутску                                                                              | 762                                     |                          | <b>y0265</b>                  |                                                             |                         | $\sigma$<br>$\boldsymbol{\times}$<br>Удалить            |
| □ Курская обл.<br>Плипецкая обл.<br>Пло для банка                                                                                                    | Тульская обл.                      | ПЦО № 6 УВО по г. Туле - филиал ФГКУ "УВО ВНГ России по Тульской области" АРМ<br>"Алмаз" (Центральный район, Тула) | ПЦО № 6 УВО по г. Туле<br><b>Y170AA</b> |                          | <b>Y170AA</b>                 |                                                             |                         | $\sigma_{\text{TRPIATb}}$<br>$\pmb{\times}$<br>Удалить  |
| Магаданская область<br>Mockna<br>Московская обл.<br>□ Мурманская обл.                                                                                                    |                                    | $2$ 3 4 5 6 7 201 .                                                                                                |                                         |                          |                               |                                                             |                         | 10 25 50 100                                            |
| □ Ненецкий А.О.<br>П Нижегородская обл.                                                                                                    | Убрать сортировку Очистить фильтр  | + Добавить группу                                                                                                  |                                         |                          |                               |                                                             |                         |                                                         |
| П Новгородская обл.<br>П Новосибирская обл.<br>Омская обл.<br>□ Оренбургская обл.<br>Орловская обл.<br>Пензенская обл.<br>Пермская область<br>Приморский край<br>Псковская обл.<br><b>Республика Адыгея</b><br>□ Республика Алтай |                                    |                                                                                                    |                                         |                          |                               |                                                             | ○ Техническая поддержка | 2x                                                      |
|                                                                                                    |                                    |                                                                                                    |                                         |                          |                               |                                                             |                         |                                                         |

Рисунок 15

5 Через 5 минут происходит автоматическое снятие тревоги. Окно тревоги закрывается. Выделение ГЗ в списке ГЗ пропадает.

#### <span id="page-17-0"></span>4.5 **Отчеты**

#### 1 Вкладка главного меню «Отчеты»;

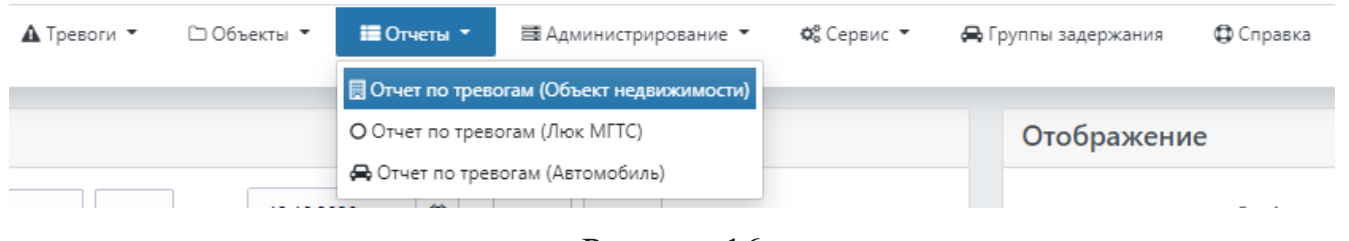

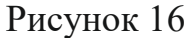

2 В зависимости от необходимого отчета выбрать нужное из выпадающего списка, указав необходимые критерии поиска. Временной интервал можно задать как печатным способом так и с помощью кнопки календаря. Для этого выберите в календаре нужную дату и кликните ЛКМ на нее;

| ∢              |           |           | январь 2020 |    |    |         | >  |              |
|----------------|-----------|-----------|-------------|----|----|---------|----|--------------|
|                | <b>DH</b> | <b>BT</b> | cp          | ЧT | m  | сб      | BC |              |
| 1              | 30        | 31        | 01          | 02 | 03 | 04      | 05 |              |
| $\overline{a}$ | 06        | 07        | 08          | 09 | 10 | 11      | 12 |              |
| 3              | 13        | 14        | 15          | 16 | 17 | 18      | 19 |              |
| 4              | 20        | 21        | 22          | 23 | 24 | 25      | 26 | Сформировать |
| 5              | 27        | 28        | 29          | 30 | 31 | 01      | 02 |              |
| 6              | 03        | 04        | 05          | 06 | 07 | 08      | 09 | 020 00:00    |
|                | Сегодня   |           | Очистить    |    |    | Закрыть |    |              |

Рисунок 17

# 3 Для формирования отчета нажать «Сформировать»;

| <b>L</b> HAK «BcMK»                  |                                 | Ф Справка<br>А Тревоги ▼<br>□ Объекты ▼<br>OG Cepsuc *<br><b>Д</b> Группы задержания<br>E Orveral *<br>■ Администрирование ▼ |                                     |                  |                      |                      |                  |                                                                                                    |                         |                         | Дежурный Оффицер Огнестрелович *<br>$\circ$ $\Omega$ |
|--------------------------------------|---------------------------------|----------------------------------------------------------------------------------------------------|-------------------------------------|------------------|----------------------|----------------------|------------------|----------------------------------------------------------------------------------------------------|-------------------------|-------------------------|------------------------------------------------------|
| Настройка отчета                     |                                 |                                                                                                    |                                     |                  |                      |                      | Отображение      |                                                                                                    |                         |                         |                                                      |
| Период<br>Мониторинговая<br>компания | 01.02.2019<br>Выберите компанию | 曲<br>00<br>00                                                                                                    | 13.10.2020                          | m<br>$_{00}$     | 00                   |                      |                  | Действия Д.О.                                                                                                    |                         |                         |                                                      |
|                                      |                                 |                                                                                                    | Сформировать                        | Печать           | <b>В</b> Скачать     |                      |                  |                                                                                                    |                         |                         |                                                      |
|                                      |                                 | Отчет по тревогам за период: с 01.02.2019 00:00 по 13.10.2020 00:00                                                          |                                     |                  |                      |                      | Статистика       |                                                                                                    |                         |                         |                                                      |
| Параметры отчета:                    |                                 |                                                                                                    |                                     |                  |                      |                      | Итоги            | <b>Bcero</b> тревог                                                                                                    | боевых                  | ложных                  | отменено МК                                          |
| Дата создания отчета                 |                                 |                                                                                                    |                                     | 12.10.2020 14:22 |                      |                      | Bcero            | $\overline{\mathbf{3}}$                                                                                                    | $\overline{\mathbf{3}}$ | $\bullet$               | $\mathbf{0}$                                         |
|                                      |                                 |                                                                                                    |                                     |                  |                      |                      | квартира         | - 3                                                                                                    | $\overline{\mathbf{3}}$ | $\bullet$               | $\circ$                                              |
|                                      |                                 |                                                                                                    |                                     |                  |                      |                      | объект           | $\overline{\phantom{a}}$                                                                                                    | $\bullet$               | $\bullet$               | $\bullet$                                            |
|                                      |                                 |                                                                                                    |                                     |                  |                      |                      | МХИГ             | Тех. поддержка: 8-800-2341956<br>События по объекту<br>Отображение<br>$\overline{\phantom{a}}$<br>$\bullet$<br>$\circ$<br>$\bullet$<br>Поступление<br>ropogasdasda, бульвар, asdasdas, 22, 2, 2, 2, 2, 2, dasdada, Владение, 2<br>11.07.2019 11:21:23<br>Д.О.<br><b>M</b> ror<br>Петров Алексей Владимирович<br>Боевая<br>ropog.asdasda., бульвар,asdasdas, 22, 2, 2, 2, 2, 2, dasdada, Владение, 2<br>11.07.2019 12:03:34<br>Д.О.<br><b>Vitor</b><br>Петров Алексей Владимирович<br>Боевая<br>, город, asdasda, бульвар, asdasdas, 22, 2, 2, 2, 2, 2, dasdada, Владение, 2<br>16.07.2020 19:01:59<br>Д.О.<br>Закрытие<br><b>О Техническая поддержка</b><br>16.07.2020 19:02 |                         |                         |                                                      |
| N <sup>2</sup><br>Детали             | Регион                          | Подразделение                                                                                                    | Пультовый №                         | Тип объекта      | Категория            | Наименование         | Адрес            |                                                                                                    |                         |                         | Закрытие                                             |
| <b>E</b> Aerann                      | Эксперимент                     | Батальон 34                                                                                                    | 27458                               | квартира         | Обычный объект       | test object creation |                  |                                                                                                    |                         |                         | 11.07.2019 12:00:53                                  |
|                                      |                                 | Регион                                                                                                    | Подразделение                       |                  | Поступление          | Взятие               | Закрытие         |                                                                                                    |                         |                         | Отчет                                                |
|                                      | Отработка                       | Эксперимент                                                                                                    | Батальон 34                         |                  | 11.07.2019 11:21     | 11.07.2019 11:22     | 11.07.2019 12:00 |                                                                                                    |                         |                         | Неисправность ОПС КТС                                |
| <b>EP</b> Detann                     | Эксперимент                     | Батальон 34                                                                                                    | 27458<br>Обычный объект<br>квартира |                  | test object creation |                      |                  |                                                                                                    | 12.07.2019 14:39:02     |                         |                                                      |
|                                      |                                 | Регион                                                                                                    | Подразделение                       |                  | Поступление          | Взятие               | Закрытие         |                                                                                                    |                         |                         | Отчет                                                |
|                                      | Отработка                       | Батальон 34<br>11.07.2019 12:03<br>Эксперимент                                                                               |                                     | 11.07.2019 14:10 | 12.07.2019 14:39     |                      |                  |                                                                                                    | Разобрались на месте    |                         |                                                      |
| <b>B</b> Aerann                      | Эксперимент                     | Батальон 34                                                                                                    | 27458                               | квартира         | Обычный объект       | test object creation |                  |                                                                                                    |                         |                         | 16.07.2020 19:02:48                                  |
|                                      |                                 | Регион                                                                                                    | Подразделение                       |                  | Поступление          |                      | Взятие           |                                                                                                    |                         |                         | Z×                                                   |
|                                      | Отработка                       | Эксперимент                                                                                                    | Батальон 34                         |                  | 16.07.2020 19:01     |                      | 16.07.2020 19:02 |                                                                                                    | Администратор           |                         |                                                      |
|                                      |                                 |                                                                                                    |                                     |                  |                      |                      |                  |                                                                                                    |                         | Введите текст сообщения | Отправить сообщение                                  |

Рисунок 18

4 Для вывода полученных данных на печать, нажать «Печать».

|                                           |                                                                     |                                 |                                         | АРМ Администратор региона   Отчет по тревогам |                                                    |                                                    |                                                                                     |                                             |                                            |
|-------------------------------------------|---------------------------------------------------------------------|---------------------------------|-----------------------------------------|-----------------------------------------------|----------------------------------------------------|----------------------------------------------------|-------------------------------------------------------------------------------------|---------------------------------------------|--------------------------------------------|
| Параметры отчета:<br>Дата создания отчета | Отчет по тревогам за период: с 01.01.2020 00:00 по 25.09.2020 00:00 |                                 |                                         |                                               | 24.09.2020 14:39                                   |                                                    |                                                                                     |                                             |                                            |
|                                           |                                                                     |                                 |                                         |                                               |                                                    |                                                    |                                                                                     |                                             |                                            |
| Comerses<br><b>Wrone</b>                  |                                                                     | Всего трево                     |                                         | <b>Coreans</b>                                | AGKHAI                                             |                                                    | спанино МК                                                                          |                                             |                                            |
| Bonno                                     | m                                                                   |                                 |                                         | 98                                            | 19                                                 |                                                    | la.                                                                                 |                                             |                                            |
| ERRETPELE                                 | 44                                                                  |                                 |                                         | 39 <sub>°</sub>                               | $\overline{a}$                                     |                                                    | u.                                                                                  |                                             |                                            |
| объект<br>MXW                             | 37<br>$\overline{17}$                                               |                                 |                                         | 30 <sub>°</sub><br>29 <sup>°</sup>            | $\mathbf{r}$<br>$\blacksquare$                     |                                                    | $\overline{\phantom{a}}$<br>$\circ$                                                 |                                             |                                            |
|                                           |                                                                     |                                 |                                         |                                               |                                                    |                                                    |                                                                                     |                                             |                                            |
| NT Person                                 | Подседаваление                                                      |                                 | <b>Set</b><br>Kanengowa                 | Наименование                                  | Адрес                                              |                                                    |                                                                                     |                                             | Поступление Закрытия                       |
|                                           | 1 Эксперимент 1 Багальон полиции                                    | 1234                            | Ocofic<br><b>MXAT</b><br><b>BEKING</b>  | Магазин "Питеронка                            |                                                    | ЛО, Всеволожский р-н, ул Партизана Германа д.З     |                                                                                     | 120655                                      | 14.01.2020 14.01.2020<br>120915            |
|                                           | Orpationsa                                                          | Deterior                        | <b>Dominican</b><br>1 Kennedy           | Dominana<br>14.01.2020 12:06                  | <b>Barnet</b>                                      | <b>Samuel</b>                                      | 40<br>14.01.2020 12:07 14:01.2020 12:09 Econocal Cirer Игорики                      | <b>Wron</b><br>Scenar                       | Other<br>тестирования                      |
|                                           | Эксперимент 1 Багальскі полиций                                     | 1204                            | Ocotio<br>MISSE<br>assoul<br>объект     | Maranee "Пемрочка                             |                                                    | ЛО, Всеволожский р-н, ул Партизана Германа д.З.    |                                                                                     | 12:31:32                                    | 14.01.2020 14.01.2020<br>12:36:48          |
|                                           | Orpafores                                                           | <b><i><u>Partners</u></i></b>   | Подпизирование<br>1 Earlynchi monitori  | <b>Darrowance</b>                             | Darres                                             | <b>Secretary</b>                                   | A0<br>14.01.2020 12:31  14.01.2020 12:31  14.01.2020 12:36  Expects Citer Игорики   | Wree<br><b>DOM:AN</b>                       | Orver<br>аукучанучандук                    |
|                                           | 3 - Эксперимент 1 Багальон полиции                                  | Technold I officer              | Ofionsail<br>ofisient                   |                                               | Technoli 3                                         |                                                    |                                                                                     | 12:32:42                                    | 14.01.2020 14.01.2020<br>121609            |
|                                           | Orpations                                                           | Denver                          | Пододзеление                            | Поступление<br>14:01:2020 12:32               | Barne                                              | <b>Income</b><br>14.01.2020 12:33 14:01.2020 13:16 | 40.<br><b>Soprcos Cher Viropese</b>                                                 | <b><i><u>M</u></i></b> tor<br><b>Goesan</b> | Other<br>testing                           |
|                                           | 4 Эксперимент 1 Батальскі полицей 21321321                          |                                 | Ofference<br>oftency                    | audasclassidad                                | andardandandand                                    |                                                    |                                                                                     | 12:35:27                                    | 14.01.2020 14.01.2020<br>1254:09           |
|                                           |                                                                     |                                 |                                         | Поступление                                   | Barries                                            | <b>Secretary</b>                                   | AB                                                                                  | <b>M</b> ter                                | Orver                                      |
|                                           | Orpafores                                                           |                                 | 1 Seramura monagaz                      | 14.01.2020 12:35                              | 14.01.2020 12:35                                   | 14.01.2020 12:54                                   | <b>Gopwoon Ciner Wree</b>                                                           | <b>Goenan</b>                               | testing                                    |
|                                           | 5 Detretation 1 Editation Rowser 21321321                           |                                 | Offenseed<br>ofsecr<br>of sales         | autostookkel                                  | autostectestest                                    |                                                    |                                                                                     | 1401.2020                                   | 14.01.2020                                 |
|                                           |                                                                     |                                 |                                         | Поступление                                   | <b>Barros</b>                                      | <b>Technology</b>                                  | 40                                                                                  | 1109.40<br>Mror                             | 13:16:14<br>Chair                          |
|                                           | Orpadorea                                                           |                                 | 1 Seranud                               | 14.01.2020 13:09                              |                                                    | 14.01.2020 13:09 14:01.2020 13:16                  | <b>Soprcos Cher Viropese</b>                                                        | <b>Goesan</b>                               | testing                                    |
| 6 Эксперимент подраздел                   | Тестовое<br>$000 \text{ m}$<br>12                                   |                                 | Officered<br><b>GUOTAGE</b><br>ofisier. | Opec Tecromal                                 | Pocora rozoa Caver-                                |                                                    | Петербург, проспест, Невский, 11,2,5,5,11, #5675, каблинг                           | 162331                                      | 14.01.2020 14.01.2020<br>162410            |
|                                           |                                                                     |                                 | Dow                                     | Поступление                                   | руководства, Корпус, 1,<br>Inmer                   | Incurrent                                          | 40.                                                                                 | <b>Wron</b>                                 | Otver                                      |
|                                           | Orpafiorea                                                          |                                 | вое подраздел                           |                                               |                                                    |                                                    | ие ОБО 12 14.01.2020 16:23 14.01.2020 16:23 14:01.2020 16:24 Петров Амясей Блади    | <b>Loress</b>                               | TE <sub>C</sub> TORAS                      |
|                                           | 7 Экспериминг 1 Батальскі полицки                                   | 1234                            | Ocodo<br>asoud<br>MANT<br><b>State</b>  | Магазин "Петеронка"                           |                                                    | ЛО, Всеволожский р-н, ул Партизана Германа д.З     |                                                                                     |                                             | 15.01.2020 15.01.2020<br>11:37:46 12:27:25 |
|                                           | Orpafiorrea                                                         | <b>Denver</b><br><b>Service</b> | Подоль<br>1 Seramana mementa            | Поступление<br>15.01.2020 11:17               | <b>Barnes</b>                                      | <b>Jacquire</b>                                    | AD<br>15.01.2020 11:37 15:01.2020 12:27 Expaces Oner Wopeser                        | Mage<br>Лохия                               | Other<br>testtest                          |
|                                           |                                                                     |                                 | Ocetto                                  |                                               |                                                    |                                                    |                                                                                     |                                             |                                            |
|                                           | 8 - Эксперимент 1 Батальон полиции                                  | 1234                            | asoud<br>MODIF<br>of sales              | Marasev<br>"Deepose                           | <b>70, Boreca</b>                                  | оссий р-н, ул Партизана Германа д.З                |                                                                                     | 15.01.2020<br>12:37:41                      | 15.01.2020<br>124012                       |
|                                           | Orpationsa                                                          |                                 | Подразделение                           | Поступление                                   | <b>Barner</b><br>15.01.2020 12:37 15:01.2020 12:37 | <b>Zaccurrent</b><br>15.01.2020 12:40              | 40<br><b>Sepacon Cher Vropenav</b>                                                  | <b>Mapr</b><br>Бревая                       | Other<br>TECT OK                           |
|                                           | 9 Эксперимент 1 Батальскі полицей                                   | Technold <sub>2</sub>           | Offerenal<br>ofsee<br>of says           |                                               | Тестовый 1                                         |                                                    |                                                                                     | 15012000<br>12:38:58                        | 15.01.2020<br>12:42:48                     |
|                                           | Orpafionsa                                                          |                                 |                                         | Полугание                                     | <b>Barnes</b>                                      | <b>Secondary</b>                                   | AD<br>15.01.2020 12:38   15.01.2020 12:39   15.01.2020 12:42   Econoca Cher Игореан | Mage<br><b>GORRAN</b>                       | Otver<br>testing ok                        |
|                                           |                                                                     |                                 |                                         |                                               |                                                    |                                                    |                                                                                     |                                             |                                            |

Рисунок 19

5 После выбора принтера и указания настроек печати нажать печать.